#### Create electronic presentations (PowerPoint 2019)

This workbook supports BSBITU312 Create electronic presentations in the Business Services Training Package.

#### Author

Software Publications writing team

#### ISBN 978-1-921971-38-9

#### **Copyright and restrictions**

© Millbank Investments Ltd, NZ, 2019

Under the Copyright Act 1968, training organisations are permitted to reproduce a total of 10 per cent or 1 chapter (whichever is greater) of this book for educational purposes providing the Copyright Agency Limited info@copyright.com.au is notified of the copying including number of pages, ISBN, author and publisher of the material. Original copyright statements must appear on reproduced material.

Except under the conditions stated, no part of this publication may be reproduced or transmitted in any form or by any means, electronic or mechanical, including photocopying, scanning, recording or any information storage and retrieval system without permission in writing from the copyright owner or Software Publications Pty Ltd.

#### **Electronic distribution and hosting**

No part of this publication may be distributed by electronic or mechanical means. No part of this publication may be hosted, held, shared or published on a third party website, intranet or learning management system without permission in writing from the copyright owner and Software Publications Pty Ltd. Permission may be sought in writing from office@softwarepublications.com.au.

#### Software Publications Pty Ltd

ABN 75 078 026 150 Head Office - Sydney Unit 3 25 Gibbes Street Chatswood NSW 2067 www.softwarepublications.com.au

Published and printed in Australia

# **BSBITU312** Create electronic presentations

# Application

This unit describes the skills and knowledge required to design and produce electronic slide presentations using various applications and platforms.

It applies to individuals employed in a range of work environments who design electronic presentations. They may work as individuals providing administrative support within an enterprise, or may be responsible for production of their own electronic presentations.

No licensing, legislative or certification requirements apply to this unit at the time of publication.

| [                                                             |                                                                                                    | 1                                               |
|---------------------------------------------------------------|----------------------------------------------------------------------------------------------------|-------------------------------------------------|
| Element<br>Elements<br>describe the<br>essential<br>outcomes. | <b>Performance Criteria</b><br>Performance criteria describe the performance needed<br>to demonstrate achievement of the element.               | Page reference                                  |
| 1. Prepare to create presentation                             | 1.1 Organise personal work environment (including furniture and equipment) in accordance with ergonomic requirements                            | 10–12                                           |
|                                                               | 1.2 Identify purpose, audience and mode of presentation in consultation with content author or presenter                                        | 20–22, 99, 118, 120                             |
|                                                               | 1.3 Identify organisational and task requirements relating to supporting documents and equipment                                                | 20–22, 99, 118, 120                             |
|                                                               | 1.4 Select most appropriate application or platform to produce presentation, in accordance with available resources and organisational policies | 29–30                                           |
| 2. Create presentation                                        | 2.1 Plan and prepare slides, notes and handouts according to organisational and task requirements and image and style requirements              | Throughout<br>workbook                          |
|                                                               | 2.2 Use application functions for consistency of design<br>and layout, to meet identified presentation<br>requirements                          | 54–55, 57, 67, 79,<br>84–86, 99–105             |
|                                                               | 2.3 Balance presentation features for visual impact and emphasis                                                                                | 24, 44–50, 54–56,<br>69, 71–83, 99, 106–<br>111 |
|                                                               | 2.4 Use advanced application features to streamline and customise presentation for different audiences                                          | 90–91, 94–99, 115–<br>116                       |
|                                                               | 2.5 Prepare presentation within designated timeline                                                                                             | 17, 99, 117, 118                                |
|                                                               | 2.6 Use relevant help functions to overcome issues relating to presentation creation, if necessary                                              | 90                                              |

# **Elements and Performance Criteria**

| <b>Element</b><br><i>Elements</i><br><i>describe the</i><br><i>essential</i><br><i>outcomes.</i> | <b>Performance Criteria</b><br><i>Performance criteria describe the performance needed</i><br><i>to demonstrate achievement of the element.</i> | Page reference                          |
|--------------------------------------------------------------------------------------------------|----------------------------------------------------------------------------------------------------|-----------------------------------------|
| 3. Finalise presentation                                                                         | 3.1 Check presentation for spelling and consistency in presentation features and style, in accordance with task requirements                    | 51, 55, 63, 99, 117,<br>118             |
|                                                                                                  | 3.2 Prepare presentation materials for delivery in accordance with presenter or audience requirements                                           | 40, 87–91, 99–101,<br>113–115, 117, 118 |
|                                                                                                  | 3.3 Name and store presentation appropriately, in accordance with organisational requirements and exit application without information loss     | 34, 37, 40–42, 56                       |

# **Foundation Skills**

This section describes language, literacy, numeracy and employment skills incorporated in the performance criteria that are required for competent performance.

| Skill                      | Description                                                                                                    | Page reference         |
|----------------------------|----------------------------------------------------------------------------------------------------|------------------------|
| Reading                    | • Evaluates and integrates information and ideas to construct meaning in an effort to design and create a presentation                                            | Throughout<br>workbook |
| Writing                    | • Communicates relationships between ideas and information in a style appropriate to audience and purpose in accordance with organisational and task requirements | Throughout<br>workbook |
| Oral communication         | <ul> <li>Listens to discussions and participates in<br/>exchange of information to choose appropriate<br/>actions to create presentation</li> </ul>               | 18–20, 61,             |
| Navigate the world of work | <ul> <li>Recognises and follows explicit and implicit<br/>protocols and meets expectations associated with<br/>own role</li> </ul>                                | Throughout<br>workbook |
| Interact with others       | <ul> <li>Collaborates with others to achieve joint<br/>outcomes</li> </ul>                                                                                        | 30, 61,                |
| Get the work<br>done       | <ul> <li>Uses advanced features within applications to<br/>address routine and complex work tasks</li> </ul>                                                      | Throughout<br>workbook |
|                            | <ul> <li>Plans and implements routine tasks and workload<br/>making limited decisions on sequencing and<br/>timing</li> </ul>                                     | 17, 117–118            |

# **Assessment for this Unit**

This Unit is assessed by:

- demonstrating correct WHS practices
- recommending presentation applications
- using a manual or help facility
- planning and creating presentations.

# **Assessment Requirements**

### **Performance Evidence**

| Evidence of the ability to:                                                                                                  | Page reference                        |
|----------------------------------------------------------------------------------------------------|---------------------------------------|
| <ul> <li>follow correct ergonomic requirements and organisational<br/>policies and procedures</li> </ul>                     | 9–15                                  |
| <ul> <li>produce electronic presentations that align to task purpose<br/>and are appropriate to target audience</li> </ul>   | Throughout workbook                   |
| <ul> <li>adhere closely to task requirements and organisational<br/>policies and procedures relating to:</li> </ul>          |                                       |
| <ul> <li>following designated timelines</li> </ul>                                                                           | 17, 117, 118                          |
| <ul> <li>consistency of design and layout</li> </ul>                                                                         | 54–55, 57, 67, 79, 84–<br>86, 100–105 |
| editing and style requirements                                                                                               | Throughout workbook                   |
| use relevant help functions to rectify presentation issues                                                                   | 90                                    |
| produce presentation in appropriate format for review                                                                        | Throughout workbook                   |
| communicate effectively with personnel                                                                                       | 18–20, 58, 118, 120                   |
| <ul> <li>store presentation in accordance with organisation policies<br/>and procedures relating to data security</li> </ul> | Throughout workbook                   |

## Knowledge Evidence

| The candidate must be able to demonstrate the following<br>knowledge to effectively complete the tasks outlined in the<br>elements and performance criteria of this unit, and to manage<br>tasks and reasonably foreseeable contingencies in the context of<br>the work role | Page reference      |
|----------------------------------------------------------------------------------------------------|---------------------|
| Key provisions of relevant legislation, standards and codes that affect aspects of business operations                                                                                                    | 9, 26–27            |
| Key elements of design features and their effect on the readability and appearance of electronic presentations                                                                                                    | 24–25               |
| Key functions of relevant applications for producing electronic<br>presentations                                                                                                    | Throughout workbook |
| Key features of organisational requirements for ergonomics                                                                                                    | 9–15                |
| • Key features of organisational style and presentation guide.                                                                                                    | 23, 61, 118         |

# SECTION 1: ORGANISATIONAL PROCEDURES

# Learning outcomes

At the end of this section you should be able to:

| understand ergonomics                                        |
|--------------------------------------------------------------|
| set up a workstation appropriately for the device being used |
| understand health risks associated with computer use         |
| perform exercises to help prevent health issues              |
| use suitable presentation naming conventions                 |
| apply timelines for presentation creation                    |
| understand what slide presentations are used for             |
| determine presentation requirements                          |
| understand style guides                                      |
| choose appropriate presentation modes                        |
| choose options for displaying the presentation               |

apply design concepts.

# **Presentation requirements**

When instructed to create a presentation, you should be provided with a description of what is required.

Requirements may include:

- purpose of the presentation (why it is being created)
- intended audience (the people who will view it)
- the mode of the presentation, e.g. how will it be viewed or if it is accompanying an oral presentation
- content of the presentation, including where the information will come from and details of any tables or diagrams required
- any restrictions on length, e.g. the ideal number of slides
- · where the presentation file should be stored
- date when the presentation should be completed/delivered.

These requirements may be provided by your supervisor, a manager or a colleague. You may receive instructions in writing or during a conversation.

#### Written instructions example

I am delivering a presentation to new staff members next Friday. Please create PowerPoint slides to accompany my presentation. It should contain the company mission and vision statements, overview of the company structure, legal obligations (copyright, internet user policy) plus basic WHS information. Include my name, position and contact details on the first slide. All this information is available on the company intranet.

Format using the company theme.

The PowerPoint file should be saved in the Induction folder on the S: drive using standard naming conventions.

Deadline is close of business this Friday.

## **Oral instructions**

Presentation requirements might be provided in a conversation with a supervisor or colleague. If complex instructions are provided orally, take notes so you do not forget any important details.

Once the person has finished speaking, repeat the information back using your own words. This is referred to as **paraphrasing** and demonstrates that you have understood the information you have been given.

#### Asking for clarification

If at any time you are unsure about any instruction you have been given, ask for more information. If you do not understand an instruction, ask for it to be explained a different way. It is much better to ask for clarification straight away. Creating the presentation and then finding you have misunderstood the requirements wastes everyone's time.

# Planning a presentation

When creating a simple presentation your planning may involve discussing your ideas with your colleagues or supervisor. If you are creating a complex presentation, you may need to create a more detailed plan.

In most cases it is more efficient to draft the presentation in the application with only basic text formatting applied and ask for feedback.

## Purpose

The purpose is the reason for the presentation; to inform, educate or persuade the audience. The purpose will determine the information to be included and language used.

# Audience

You need to know who will be watching the presentation so you can use the correct language and tone suitable for that audience. Aspects to consider include:

| Requirements | Why will they be watching the presentation?<br>What information will they need?                                                                                                    |  |
|--------------|----------------------------------------------------------------------------------------------------|--|
| Age          | You may be able to use slang with a younger audience, but it<br>would not be appropriate with an older audience. Simple words<br>and layouts can be used for an audience of children (or parents<br>of children). |  |
| Knowledge    | If you are creating a presentation for a subject-specific audience,<br>you can use technical terms which you would not use with the<br>general public.                                                            |  |

# Requirements

The requirements relate to the **content** of the presentation. You need to find out:

- text to be entered into the slides and the order in which it should be presented
- any images, logos or charts required
- specific layout requirements such as tables
- length of the presentation, e.g. you may be told that the presentation should have exactly 12 slides or last approximately 20 minutes.

## **Supporting documents**

Supporting documents may be required to accompany the presentation. You need to determine:

- whether the audience will be provided with supporting documentation such as handouts created from slides and how many need to be printed
- whether speaker notes need to be created.

## Equipment

Equipment that might be required for a presentation includes:

- laptop or other portable device containing the presentation file
- projector
- microphone
- laser pointer.

# Copyright

The purpose of copyright is to protect an original work by controlling how that work is copied and distributed. These works can include images, written words, sound recordings, performing arts and filmed material. The creator/owner of the work is said to hold copyright for that material and copyright laws dictate who can duplicate the material, protecting the interest of the owner.

Copyright in Australia it is protected by the Copyright Amendment Act 2006.

An organisation may want to protect the copyright of its presentations, particularly if they are going to be transmitted via the internet. Adding an organisation's name and/or logo demonstrates who owns the presentation copyright.

# Using copyright protected material in presentations

The world wide web (the web) can be a good source of pictures for presentations as long as copyright licences are identified and adhered to.

Depending on the licence requirements of the image's owner you may find the image:

- cannot be downloaded and used under any circumstances
- can be downloaded, but the author must be attributed
- can be used freely with no attribution required.

#### **Creative Commons licences**

The copyright owner can choose for material to be used freely or with some restrictions. In this case they may apply a Creative Commons licence to their work.

There are several types of Creative Commons licences. Each licence type specifies how the material can be used. Some licences allow a piece of work to be copied, updated, changed and distributed freely. Other licences allow material to be used only in a non-commercial setting, e.g. to complete assignments while formally studying.

#### Licence types

| lcon     | Description                              | Acronym     |
|----------|------------------------------------------|-------------|
| © ①<br>ĭ | Attribution                              | CC BY       |
|          | Attribution-Share Alike                  | CC BY-SA    |
|          | Attribution-NonCommercial                | CC BY-NC    |
|          | Attribution-No Derivatives               | CC BY-ND    |
|          | Attribution-NonCommercial-Share Alike    | CC BY-NC-SA |
|          | Attribution-NonCommercial-No Derivatives | CC BY-NC-ND |

Source: http://creativecommons.org.au/learn/licences, retrieved 26 February 2016

# **Pictures**

There are six icons in the content area in the right column of the slide. Each icon represents a different object that can be inserted into the slide.

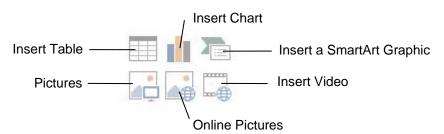

#### **Exercise 18**

- 1. Using **Exercise 15...** check the fourth slide is displayed.
- 2. Click on the Pictures icon

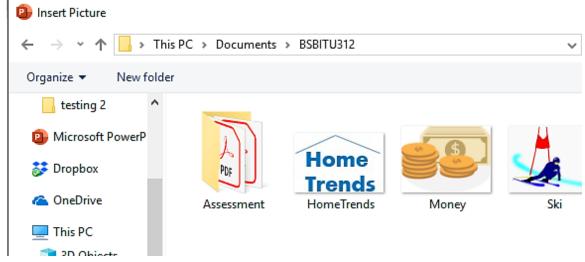

- 3. Navigate to the 978-1-921971-38-9 BSBITU312 exercise files folder.
- 4. Select the file **Money**.

## 5. Click on Insert

### Note

When you insert a picture into a presentation the Design Ideas pane may automatically display. If this displays, click on  $\times$  to close the pane.

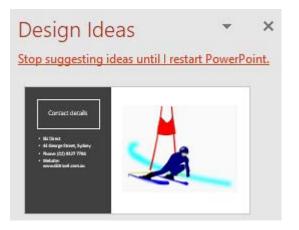

# **Custom animation**

Custom animation provides the opportunity to animate several objects in a slide. Each object can have its own animation effect or a group of objects can be animated at once. The types of animation effect that can be applied are varied, from a basic checkerboard effect to a motion path where you set a path along which the object flies.

# **Animating pictures**

#### Exercise 62

- 1. Open the file **Deirdre's HOD** from the 978-1-921971-38-9 BSBITU312 exercise files folder.
- 2. Save As the presentation in your working folder following workbook procedures.
- 3. Display slide 3. Click on the picture.
- 4. Display the Animations Ribbon. Click on the Animation Pane button FRAME Animation Pane. The Animation Pane will display on the right.
- 5. Click on Add Animation button Animation from the Advanced Animation Group. You will see that animation effects have been categorised, i.e. Entrance, Emphasis, Exit.
- 6. From the Entrance list select Zoom <sup>Zoom</sup>. An Entrance effect occurs when the object appears. The animation will be listed on the Animation Pane 10 # Picture 5
- 7. On the Animation pane click on the seside the animation. Select Remove. The animation will be removed from the picture.
- 8. Select the picture again. Click on Animation and select Random Bars from under the Entrance Effects.
- 9. From the Timing Group on the Animations Ribbon change the *Duration:* to 1.25
   Duration: 01.25
   This will slow down the animation.
- 10. Display slide 7.
- 11. Click on the picture in the bottom left corner.
- 12. Using the Add Animation button add the Entrance Effect Grow & Turn.
- 13. Click on the image of the ring in the centre of the slide. Apply the Entrance Effect Wipe .
- 14. With the image still selected click on the Effects Options button Options and select From Left.

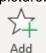

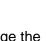

Effect

# Advanced animation

## Automating object animations

### Exercise 83

This exercise will show how to animate objects on a mouse click, start animating after another animation has finished and animate several objects at once.

- 1. Open the file Heat pumps from the 978-1-921971-38-9 BSBITU312 exercise files folder.
- 2. Save As the presentation in your working folder following workbook procedures.
- 3. Display slide 2 and display the Animations Ribbon.
- 4. Click on Animation Pane. Note that animations have already been applied to objects on this slide.

Each animation has a mouse icon beside it  $\ensuremath{\mathbb{C}}$  meaning that each animation occurs when the mouse button is clicked.

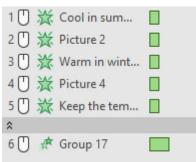

- 5. Run the slide show for the current slide. Click the mouse to display each animation.
- 6. Exit the slide show once the entire content of the slide has been displayed.
- 8. From in the Timing Group click on the *Start:* There are three different start methods that can be applied to an animation.

| On Click       | Click with the mouse to activate an animation.       | Start: On Click      |
|----------------|------------------------------------------------------|----------------------|
|                |                                                      | 🕒 Durati 🛛 On Click  |
| With Previous  | Activate at the same time as the previous animation. | Delay: With Previous |
| After Previous | Activate after the previous animation has            | After Previous       |
| Aller Flevious | played.                                              |                      |

- 9. Select After Previous. When the slide show is run the text *Cool in summer* will display, then immediately after the picture of the sun will appear.
- 10. Click on the third animation in the Animation pane Warm in winter.
- 11. Hold down the Shift key and click on the last animation Group 17. Click on the Start: and select After Previous.
- 12. With the animations still selected hold down the Ctrl key and click on each of the two animations at the top of the list.
- 13. From the Timing Group set the *Delay:* to **2** seconds Delay: 02.00 C. The timing will be applied to all the animations.